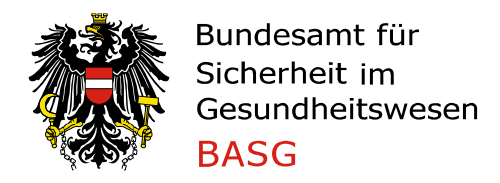

# **Leitfaden zum Befüllen des eAF Variation Form Veterinärarzneimittel**

# **Leitfaden zum Befüllen des eAF Variation Form für Veterinärarzneimittel**

# **A Zweck und generelle Regeln**

Dieser Leitfaden soll Antragstellern von Variations gemäß Verordnung (EU) Nr. 2019/6 das Ausfüllen des elektronischen Antragsformblattes [\(eAF Variation Form\)](http://esubmission.ema.europa.eu/eaf/) erleichtern. Das eAF Variation Formblatt wird für Änderungen gemäß Art. 62 Verordnung (EU) 2019/6 iVm § 14 Tierarzneimittelgesetz idgF (TAMG, BGBl. I Nr. 186/2023) für zugelassene Veterinärarzneimittel verwendet. Für Änderungen nach Art. 62 Verordnung (EU) 2019/6 unter Kapitel "I" der "Guidance on the details of the classification of variations requiring assessment according to Article 62 of Regulation (EU) 2019/6 for veterinary medicinal products and on the documentation to be submitted pursuant to those variations" ist das Formblatt für Neuanträge L\_Z47 zu verwenden. In Groupings und Worksharings, die Änderungen nach Kapitel "I" enthalten, sind das Neuantragsformblatt und das Änderungsformblatt zu verwenden.

Für weitere technische und praktische Hilfestellung wurde ein zusätzliches, englischsprachiges Dokument unter folgendem Link veröffentlicht:

[Practical user guide for electronic Application Forms \(eAF\) for human and veterinary products in the EU](https://esubmission.ema.europa.eu/eaf/docs/Practical%20_user%20_guide%20for%20electronic_Application_Forms%20eAF%20for%20human%20and%20veterinary%20products%20in%20the%20EU.pdf)

### **A.1 Wie soll das eAF ausgefüllt werden?**

Das eAF Variation Formblatt wurde zur Einreichung von Änderungen für Zulassungen im rein nationalen, dezentralen (DCP), gegenseitigen Anerkennungsverfahren (MRP), nachträglichen Anerkennungsverfahren (SRP) und zentralen Verfahren konzipiert. Die folgenden Bestimmungen beziehen sich auf nationale, sowie DCP, MRP und SRP Verfahren.

Bei DCP, MRP und SRP soll ein Formblatt für alle beteiligten nationalen Behörden (NCA) verwendet werden. Es muss der gleiche Antragsteller in allen beteiligten Mitgliedstaaten (CMS) den Änderungsantrag stellen. Da sich einige Daten (z.B. Name des Arzneimittels, Zulassungsinhaber, Kontaktpersonen usw.) in den CMS unterscheiden können, sind die entsprechenden Abschnitte im eAF Variation Formblatt zu duplizieren und der Mitgliedstaat anzuführen.

Quadratische Auswahlfelder zeigen an, dass mehrere Auswahlmöglichkeiten zulässig sind. Bei runden Auswahlfeldern ist nur eine einzige Auswahl möglich.

In manchen Feldern ist nur die Auswahl aus einem vorgegebenen Katalog möglich. Mehr Informationen zu diesen Katalogen sind weiter unten in diesem Dokument beschrieben bzw. können auf der [e-submission](http://esubmission.ema.europa.eu/eaf/index.html) Homepage eingesehen werden. Dort wird auch beschrieben, wie benötigte Katalogwerte der Auswahl hinzugefügt werden können.

Mit dem + Symbol können weitere Felder oder ganze Abschnitte hinzugefügt werden. Siehe auch technische Hilfestellung weiter oben.

# **A.2 Welche Sprache soll zum Ausfüllen des eAF Variation Formblatt verwendet werden?**

Für alle Verfahren sind Freitextfelder im eAF Variation Formblatt in deutscher oder englischer Sprache auszufüllen.

#### **A.3 Wo ist eine deutsche Übersetzung der englischen Katalogwerte zu finden?**

Die Kataloge zur Darreichungsform, Art der Anwendung und Art der Abpackung entsprechen den [Standard Terms,](https://www.edqm.eu/en/standard-terms-590.html) veröffentlicht durch das European Directorate for the Quality of Medicines and Healthcare (EDQM). Hier sind Übersetzungen der englischen Werte in allen europäischen Amtssprachen zu finden.

Zusätzlich sind alle Listen (außer jener für die Substanzen) auf der [SPOR Website](http://spor.ema.europa.eu/rmswi/#/) der EMA aufrufbar.

#### **A.4 Wie wird ein neuer Katalogwert beantragt?**

Neue Substanzen können beim [EMA Service Desk portal](https://servicedesk.ema.europa.eu/) beantragt werden. Nach 5 Tagen erfolgt eine Verständigung des MDMS Service Desk, welcher Katalogwert zu verwenden ist oder ob es einen neuen Wert gibt.

Jeder andere neue Katalogwert muss über das [SPOR Portal](http://spor.ema.europa.eu/rmswi/#/) beantragt werden. Die Bearbeitung auf Seiten der EMA dauert 2-3 Werktage.

Im Fall neuer Werte ist die Liste der Katalogwerte mit dem Button "Update list" am Ende des eAF zu aktualisieren.

# **Informationen zu den Abschnitten des eAF Variation Form**

#### **1 Application for variation to a marketing authorisation**

Es ist anzugeben, mit welchem Verfahren die Zulassung erfolgte. Handelt es sich um ein Worksharing sind alle betroffenen Verfahrensarten anzugeben.

#### **National Authorisation in MRP/DCP/SRP**

Erfolgte das Zulassungsverfahren im gegenseitigen Anerkennungsverfahren (MRP), im nachträglichen Anerkennungsverfahren (SRP), oder dezentralen Verfahren (DCP), ist im Feld "Variation procedure number(s)" die fortlaufende Variationsnummer einzutragen (siehe auch [Standard Operating Procedure for allocation of MRP/DCP](https://www.hma.eu/fileadmin/dateien/Veterinary_medicines/CMDv_Website/Procedural_guidance/General_info_on_applications/SOP_for_allocation_of_procedure_number_in_MRP-DCP.pdf)  [application numbers\)](https://www.hma.eu/fileadmin/dateien/Veterinary_medicines/CMDv_Website/Procedural_guidance/General_info_on_applications/SOP_for_allocation_of_procedure_number_in_MRP-DCP.pdf). Zudem ist der Reference Member State (RMS) oder bei Worksharings die Reference Authority for worksharings und alle Concerned Member States (CMS) aus dem Katalog auszuwählen. Für jeden CMS ist eine eigene Zeile hinzufügen.

#### **National Authorisation**

Erfolgte das Zulassungsverfahren im rein nationalen Verfahren, ist keine Variationsnummer in das Feld "Variation procedure number(s)" einzutragen.

#### **Type of Application (tick all applicable options)**

Single variation ist eine einzelne Änderung.

Grouping of variations ist eine zusammengefasste Einreichung mehrerer Änderungen des gleichen Typs oder unterschiedlicher Typen eines Zulassungsinhabers, die eine oder mehrere Arzneispezialitäten des Zulassungsinhabers und nur einen RMS betrifft.

Worksharing ist zusätzlich zu Single variation oder Grouping of variations anzugeben, wenn eine Änderung für mehrere rein nationale Zulassungen desselben Zulassungsinhabers in mehreren Mitgliedstaaten oder für mehrere MRP/SRP/DCP-Zulassungen desselben Zulassungsinhabers mit verschiedenen RMS beantragt wird.

Es sind immer alle zutreffenden Felder anzuklicken, da sich das eAF je nach getroffener Auswahl um Abschnitte erweitern kann. Im Bereich "Change(s) concern(s) ist anzugeben, ob die Änderung(en) die Indikation, die Sicherheit, die Qualität, eine Zieltierart oder eine zuvor nicht angeführte Änderung ("Other") betrifft.

Wird eine Änderung der Indikation ausgewählt, wird zusätzlich noch der Abschnitt 4.c eingeblendet, der sofern zutreffend, auszufüllen ist.

#### **Name and address of the MA Holder**

In diesem Abschnitt ist der Firmenname inkl. Adressdaten des Zulassungsinhabers aus OMS auszuwählen. Bei MRP/SRP/DCP-Zulassungen und Worksharings soll hier nur der Zulassungsinhaber im RMS angegeben werden.

#### **Name and address of the contact person**

In diesem Abschnitt sind der Titel, Vor- und Nachname sowie der Firmenname inkl. Adressdaten des Ansprechpartners/des Bevollmächtigten während des Verfahrens im RMS und allen CMS aus OMS auszuwählen. Auch im nationalen Verfahren ist Austria im Feld "Member State(s)" anzugeben. Unterscheiden sich Antragsteller und Ansprechpartner/Bevollmächtigter während des Verfahrens ist eine entsprechende Vollmacht als Annex zum eAF vorzulegen.

### **2 Products concerned by this application**

#### **MRP Variation Number**

Ist nur im Fall einer Änderung von MRP/DCP/SRP-Zulassungen auszufüllen, siehe auch weiter oben unter Punkt "National Authorisation in MRP/DCP/SRP".

#### **Active Substance**

In diesem Feld ist der Wirkstoff aus dem definierten Katalog hinzuzufügen. Gibt es mehr als einen Wirkstoff, ist die entsprechende Anzahl an Feldern mit dem + Symbol hinzuzufügen.

#### **Die folgenden Abschnitte sind im Format einer Tabelle aufgebaut.**

#### **Member State**

Ist nur im Fall einer Änderung von MRP/SRP/DCP-Zulassungen auszufüllen.

#### **MA Number(s)**

In diesem Feld ist die Zulassungsnummer einzutragen. Gibt es mehrere Stärken müssen alle Zulassungsnummern angeführt und das Feld entsprechend oft dupliziert werden.

#### **Invented Name**

In dieses Feld ist der vollständige (beantragte) Name einzutragen.

#### **MA Holder Name**

In diesem Feld ist der Name des Zulassungsinhabers einzutragen.

#### **Pharmaceutical form**

Die Darreichungsform ist gemäß Liste der [Standard Terms,](https://www.edqm.eu/en/standard-terms-590.html) veröffentlicht durch das European Directorate for the Quality of Medicines and Healthcare (EDQM), aus dem vorgegebenen Katalog auszuwählen.

#### **Strength**

In dieses Feld ist die Stärke des Arzneimittels einzutragen.

#### **Unit**

In diesem Feld ist die Einheit der Stärke aus einem Katalog einzutragen.

#### **UPD Permanent Identifier for the concerned national product(s)**

Für die Angaben zum "UPD Permanent Identifier" für die vom Antrag betroffenen nationalen Zulassungen, ist der EU Implementation Guide (IG) on veterinary medicines product data – Chapter 2 [\(https://www.ema.europa.eu/en/veterinary-regulatory-overview/veterinary-medicinal-products-regulation\)](https://www.ema.europa.eu/en/veterinary-regulatory-overview/veterinary-medicinal-products-regulation) zu Rate zu ziehen.

Der Abschnitt 2 ist so gestaltet, dass die Arzneispezialitäten zunächst mit ihrer Variationnummer und ihrem Wirkstoff zusammengefasst werden. Für MRP/SRP/DCP Verfahren ist die nächste Gruppierung der Mitgliedstaat.

Der "Clone"-Button erzeugt eine Kopie der eingegebenen Daten in einer neuen Reihe. Das +-Symbol fügt eine neue, leere Zeile hinzu.

# **3 Types of change(s)**

Durch Klick auf den Button "Show Variation Lists" wird die Liste der Klassifikationen eingeblendet, so dass die entsprechenden Änderungen ausgewählt werden können. Ist eine Klassifikation mehr als einmal zutreffend, ist der Bereich mit dem +-Symbol zu duplizieren.

Nach der Eingabe ist der Bereich mit dem Button "Show Selected Variations" auf die ausgewählten Änderungen zu minimieren.

Eine Zusammenfassung der Änderungen ist im Feld "PRECISE SCOPE AND BACKGROUND FOR CHANGE, AND JUSTIFICATION FOR A Z) CLASSIFICATION, GROUPING,WORKSHARING (as applicable)" einzutragen.

Eine genaue Beschreibung der Änderungen ist, sofern erforderlich, in der PRESENT/PROPOSED-Tabelle pro Klassifikation anzugeben.

# **4.c Extended data exclusivity / market protection**

In diesem Abschnitt sind die Verlängerung der Ausschließlichkeitsfrist bzw. des Vermarktungsschutzes gemäß der Verordnung (EU) 2019/6 näher zu definieren.

Wenn die Änderung nicht die die genannten Verlängerungen betrifft, kann der ganze Abschnitt durch Auswahl des Feldes "Select flag if not applicable; section will not be displayed." ausgeblendet werden.

# **Annexed Documents (where appropriate)**

In diesem Abschnitt ist anzugeben, welche Dokumente als Anhang zum eAF vorgelegt werden.

# **Declaration of the applicant**

In diesem Abschnitt sind die zutreffenden Erklärungen anzukreuzen.

#### **Signature**

In diesem Abschnitt sind der Titel, Vor- und Nachname sowie die Funktion der antragstellenden Person auszufüllen.

Das Anbringen der elektronischen Unterschrift im Feld "Main Signatory" führt eine Validierung des eAFs durch und schließt das eAF.

Wird das eAF von mehreren Personen unterschrieben, kann nach dem Anbringen der Main Signatory eine Additional Signatory hinzuzufügen werden.